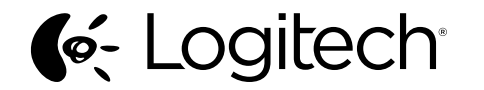

Getting started with Logitech® Wireless Mouse M235 2nd Generation

**B** unifying

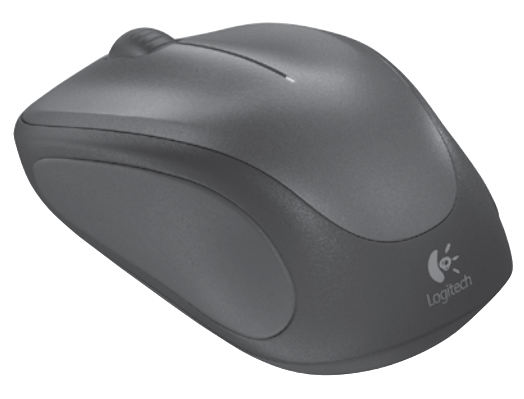

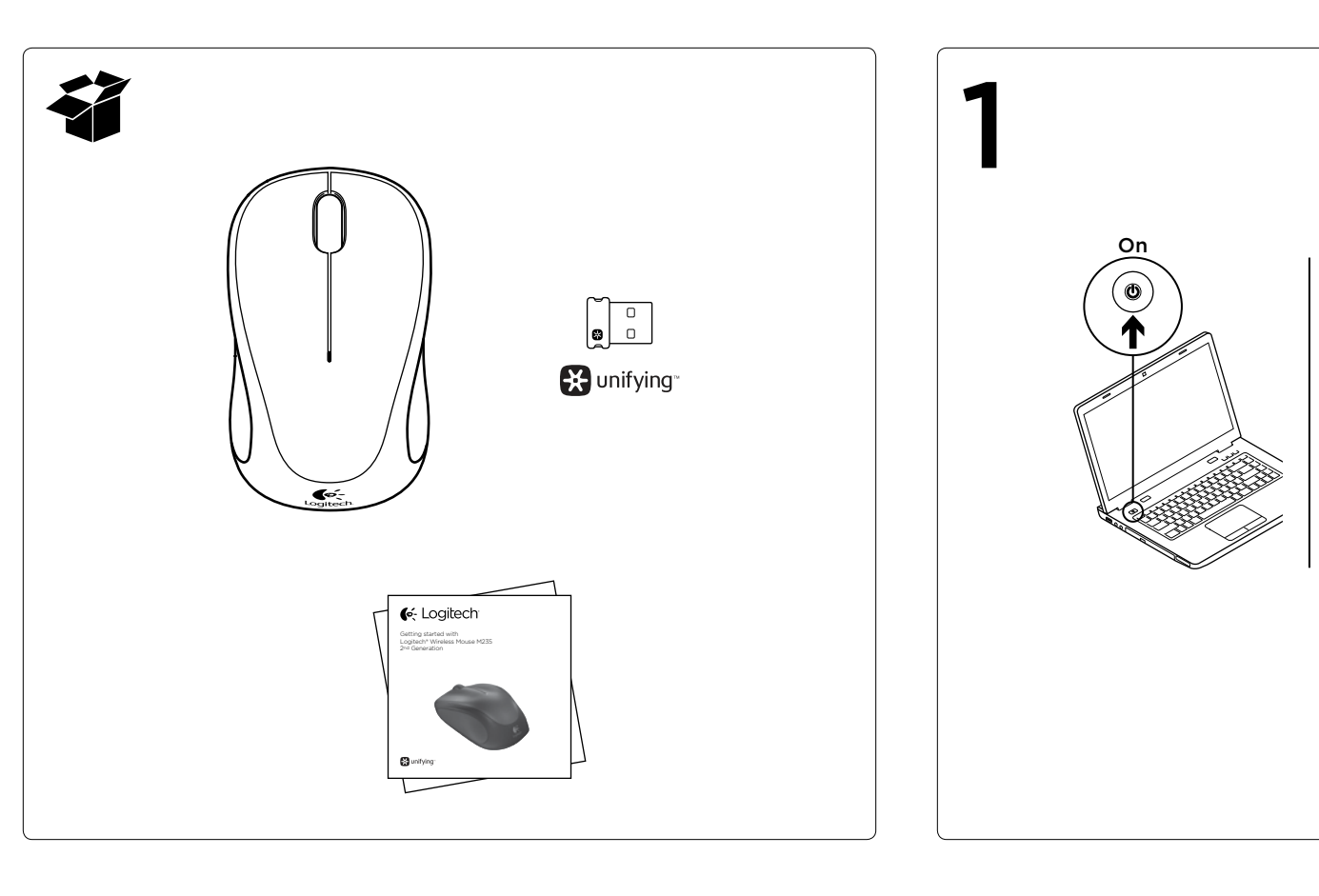

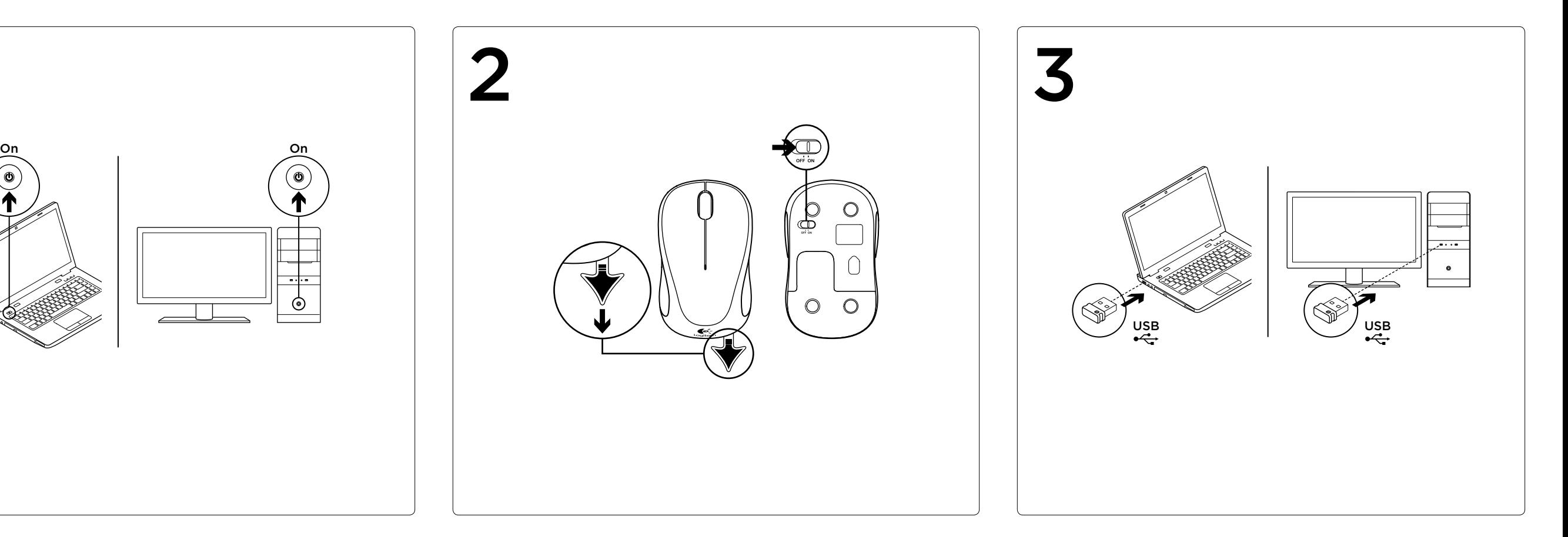

© 2012 Logitech. All rights reserved. Logitech, the Logitech logo, and other Logitech marks are owned by Logitech and may be registered. All other trademarks are the property of their respective owners. Logitech assumes no responsibility for any errors that may appear in this manual. Information contained herein is subject to change without notice.

## English **B** unifying

620-004219.002

# **C**: Logitech

www.logitech.com

Logitech® Unifying technology connects up to six compatible Logitech mice and keyboards to the same receiver, using only one USB port for multiple devices. To learn more, visit www.logitech.com/unifying.

#### Troubleshooting

- Is the mouse powered on?
- Is the Unifying receiver securely plugged into a USB port? Try changing USB ports.
- If the Unifying receiver is plugged into a USB hub, try plugging it directly into a USB port on your computer.
- Check the orientation of the battery inside the mouse.
- • Try a different surface. Remove metallic objects between the mouse and the Unifying receiver.
- Try moving the Unifying receiver to a USB port closer to the mouse.
- Try reconnecting the mouse and Unifying receiver using the Logitech Unifying software. (Refer to the Unifying section in this guide.)

## **По-русски B** unifying

#### Mouse is not working

- Включена ли мышь?
- Надежно ли приемник Unifying подключен к USB-порту? Попробуйте сменить USB-порт.
- Если приемник Unifying подключен к USB-концентратору, подключите его непосредственно к USB-порту компьютера.
- • Проверьте полярность батареи в мыши.
- Попробуйте работать на другой поверхности. Удалите металлические предметы, которые находятся между мышью и приемником Unifying.
- Попробуйте подключить приемник Unifying к ближайшему от мыши USB-порту.
- Попробуйте заново подключить мышь и приемник Unifying, используя программу Logitech Unifying. (См. раздел «Приемник Unifying» данного руководства.)

## **Українська B** unifying

Технология Logitech® Unifying дает возможность подключать до шести совместимых мышей и клавиатур Logitech к одному приемнику, что позволяет использовать один порт USB для нескольких устройств. Для получения дополнительных сведений посетите веб-сайт www.logitech.com/unifying.

Устранение неполадок

#### **Мышь не работает**

- 2. Scroll wheel Press the wheel down for middle button (function can vary by software application).
- . Battery LED Flashes red when battery power is low
- 4. On/Off slider switch
- 5. Battery door release

1 2<br>3<br>4<br>5  $\overline{\mathbf{3}$   $\longrightarrow$  $\circ$  $\circ$ 4  $\longrightarrow$  $5 - 7$  $\mathbb{R}$  $\bigcirc$  $\circ$ 

Технологія Logitech® Unifying дозволяє підключати до 6 сумісних мишей і клавіатур Logitech до одного приймача, використовуючи тільки один USB-порт для декількох пристроїв. Щоб дізнатися більше, відвідайте веб-сторінку www.logitech.com/ unifying.

Усунення несправностей

#### **Миша не працює**

- • Чи ввімкнено мишу?
- • Чи надійно під'єднано приймач Unifying до USB-порту? Спробуйте змінити USB-порти.
- Якщо приймач Unifying під'єднано до концентратора USB, спробуйте під'єднати його безпосередньо до USB-порту комп'ютера.
- • Перевірте, чи правильно розташовано акумулятор всередині миші.
- • Спробуйте скористатися мишею на іншій поверхні. Приберіть металічні предмети, розташовані між мишею та приймачем Unifying.
- Спробуйте під'єднати приймач Unifying до USB-порту, розташованого ближче до миші.
- Спробуйте повторно підключити мишу та приймач Unifying за допомогою програмного забезпечення Logitech Unifying (див. розділ "Unifying" цього посібника).

#### English

Mouse features 1. Left and right buttons

## **По-русски**

Функции мыши

- 1. Левая и правая кнопки 2. Колесико прокрутки
- Нажмите колесико, чтобы использовать его, как среднюю кнопку (функция может различаться в зависимости от программного приложения).
- 3. Светодиодный индикатор уровня заряда батарей Мигает красным цветом при низком уровне заряда батареи.
- 4. Ползунковый выключатель.
- 5. Фиксатор крышки батарейного отсека.

### **Українська**

Функції миші

- 1. Ліва та права кнопки 2. Коліщатко Натисніть коліщатко для виконання функції середньої кнопки (функція може змінюватись залежно від програмного забезпечення).
- 3. Індикатор стану акумуляторів Миготить червоним у разі розряджання акумулятора.
- 4. Перемикач увімкнення/ вимкнення
- 5. Фіксатор відділення для акумуляторів

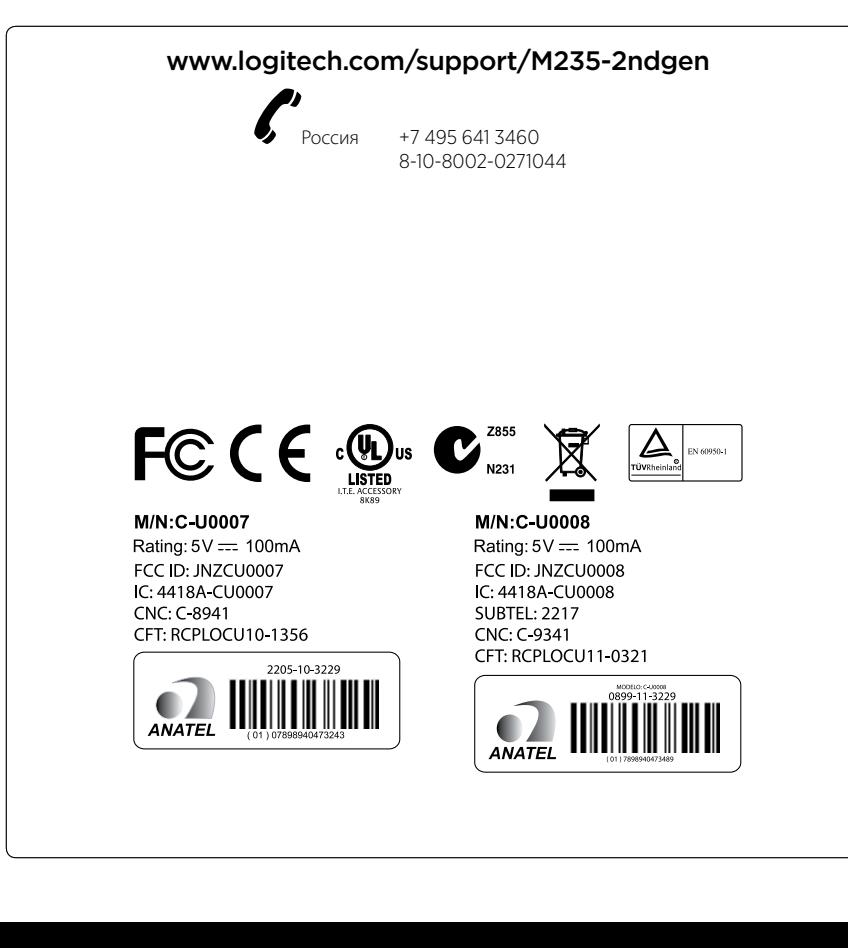